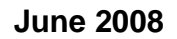

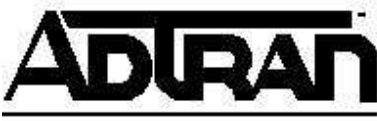

**Quick Configuration Guide Configuring a Hub & Spoke VPN in AOS** 

Configuring a Hub & Spoke VPN in AOS

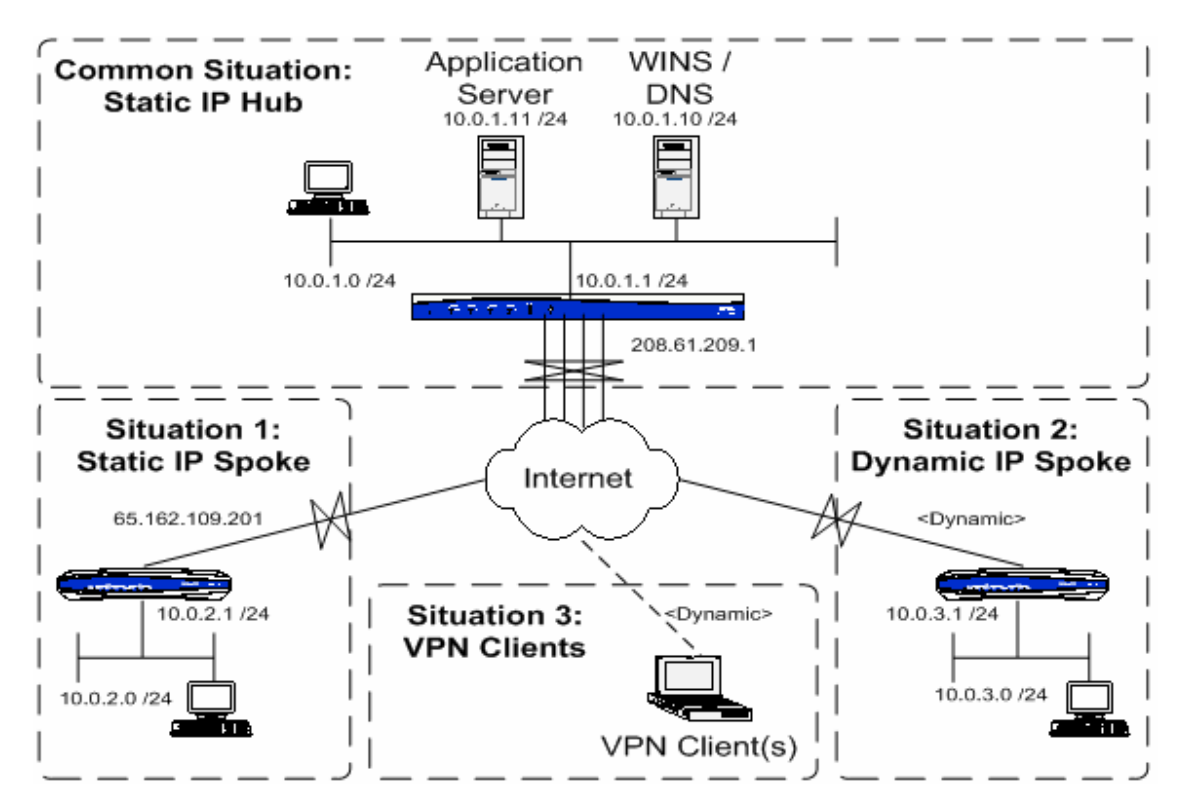

# **Introduction**

The traditional VPN connection is used to connect two private subnets using a virtual link over a public network. If multiple sites need to communicate with one another, it requires that either (1) a VPN connection must be made from each site to each site also called a Full Mesh, or (2) the sites must be allowed to communicate through a central site, called a Hub & Spoke, which this document will cover.

# **Hardware/Software Requirements**

- Unit must be operating on Enhanced firmware (EFP), which is an optional upgrade on most Netvanta models. Other models are only sold with the EFP.
- Network IP addressing must follow a logical, sequential pattern to allow for the super-netting process explained later.

## **Overview**

Configuring the Hub & Spoke network requires the following steps to be taken:

- Proper IP Addressing
- Standard VPN Settings / Considerations
- Hub Configuration Based Upon Scenario
	- o Static IP
	- o Dynamic IP
	- o VPN Client
- Spoke Configuration Based Upon Scenario
	- o Static IP
		- Static IP behind NAT
	- o Dynamic IP
	- o VPN Client
	- o Dual Internet (Fail-over, not Load-Sharing)
- Addendum
	- o Firewall Settings
	- o VPN Keep-Alive

# **Proper IP Addressing**

Regardless of the type of Spoke scenario, the most important aspect of any Hub & Spoke VPN is logical, sequential private IP addressing to allow for super-netting. Within the VPN configuration the traffic type and range must be specified, resulting in only the configured traffic being allowed to traverse the tunnel. If multiple ranges, called selectors in AOS, are defined, it results in multiple tunnels to the same peer. The key, therefore, is to reduce the selectors to a single entry.

A single selector is possible if every subnet in the network can be selected by a single range that encompasses only those networks. To illustrate this point, consider the following example:

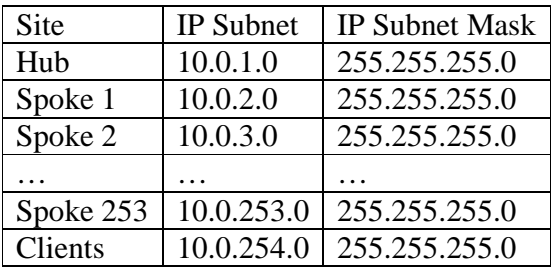

In this example, all of the subnets can be combined, or super-netted, into a single range:

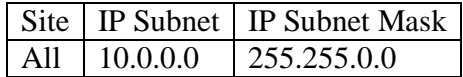

To illustrate an incorrect IP configuration, consider the following example:

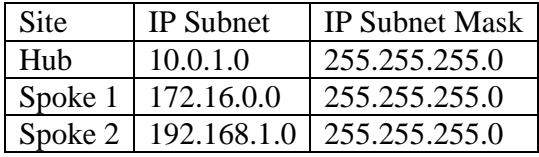

In this example of an incorrect IP configuration, the only selector that can encompass all of the various subnets would have to match every IP address, and would interfere with Internet traffic:

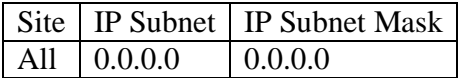

If this selector was used, traffic to www.google.com would go through the VPN tunnel, for instance.

### **Standard VPN Settings / Considerations**

In every VPN setup, there a several settings that must be configured, each having a different impact on the security and throughput of the tunnel.

- Phase 1 (referred to as IKE) Tunnel Mode:
	- o The mode types are Main & Aggressive.
		- Main mode is the most secure type, but it requires that IP Address ID type is used, which is usually only feasible if the VPN peer has a static IP.
		- Aggressive mode does not allow for negotiation of settings, but a properly configured VPN should not have to negotiate settings. This tunnel type is usually used when a VPN peer is on a dynamic IP, or if IP Address ID type cannot be used.
- ID Type / Value:
	- o The allowable ID types are: IP Address, FQDN, User-FQDN, and ASN-DN.
		- IP Address is a four-octet number representing an IP address. The IP address sent by default is the current primary IP of the outgoing (egress) interface. Until 17.01 firmware, this was the only address that could be sent when using the IP Address type. After 17.01 firmware, any address configured can be sent. This is the address type used with Main mode tunnels.
- **FQDN** is an acronym for Fully-Qualified Domain Name. Contrary to what one might think, there is no DNS or third-party lookup involved. This is simply a string of characters that must match on both sides. The FQDN sent does not have to be a real domain name. This is the address type used with Aggressive mode tunnels.
- User-FQDN is another way of saying Email Address. The same rules that apply to the FQDN ID-type apply to the User-FQDN type.
- ASN-DN is in its own special class because it is only used if certificates are used, so this will not be covered in this document.
- IKE Hashing:
	- $\circ$  The hashing function is used to ensure authenticity  $\&$  integrity of the VPN packet sent to the VPN peer.
	- o The Netvanta series supports MD5 & SHA-1.
		- **MD5** is a 128-bit hash output.
		- SHA-1 is a 160-bit hash output, and is more secure and slightly slower because of it.
- **IKE Encryption:** 
	- o The encryption function is used to protect the VPN payload.
	- o The Netvanta series supports DES, 3DES, & AES-128/192/256 encryption. A higher bit number yields a more secure connection.
		- **DES** is a 56-bit encryption and is only supported for legacy devices.
		- 3DES is a 168-bit encryption and is the de-facto standard in use at this time.
		- AES-128/192/256 is a 128-bit / 192-bit / 256-bit encryption, depending on the mode of AES chosen. AES is a modern encryption function which was designed with hardware in mind to achieve adequate encryption with adequate throughput capability.

• IKE Diffie-Hellman Key Group:

- o The key group is used in the key exchange process that protects the negotiation of the actual encryption keys.
- o All Netvanta units support groups  $1 \& 2$ . Support for group 5 was added in 15.01 firmware.
- o The higher the group, the higher the security, but the more processorintensive the key exchange.
- **IKE Authentication:** 
	- o Authentication is how VPN peers ensure the device they are negotiating with is authorized to connect.
	- o This is performed by using the defined key with the hashing function described above.
	- o Netvanta units support Pre-Shared Keys and Certificates.
		- Pre-Shared keys require less overhead and configuration, and will be described in this document.
		- Certificates require setting up a certificate server, or paying a public service such as VeriSign. This type will not be covered.
- IKE Lifetime:
	- o Lifetime is defined in seconds and determines the amount of time between negotiations. The default value is 28800 seconds, or 8 hours.
	- o Each negotiation creates a new encryption key so that anyone attempting to break the previous key has to start again.
- Phase 2 (referred to as IPSEC) Tunnel Mode:
	- o The tunnel types are Transport & Tunnel.
	- o Netvanta units only support Tunnel mode.
		- Any Transport mode tunnel can also operate in Tunnel mode.
- **IPSEC Hashing:** 
	- o Same function as IKE Hashing, and is usually set to the same value.
- **IPSEC Encryption:** 
	- o Same function as IKE Encryption, and is usually set to the same value
- IPSEC Perfect Forward Secrecy (PFS) Key Group (Optional):
	- o If the IPSEC lifetime is set to less than the IKE lifetime, PFS should be used.
	- o If PFS is not used, the same key negotiated in IKE will be used again.
- IPSEC Life Type / Value:
	- o The life types are defined in seconds, kilobytes, or both.
	- o The lifetime should always be defined in seconds, or both seconds & kilobytes. If both are defined, the first one to reach the limit causes a renegotiation.
	- o The lifetime should be less than or equal to the lifetime of IKE.

# **Hub Settings**

The Hub will be creating a connection to each Spoke, and will allow traffic between Spokes. Since the traffic that is allowed to traverse a VPN tunnel must be specified, the destination network will be the Spoke's IP subnet and the source network will be the super-netted subnet. This will allow any network within that super-net to converse with the Spoke's IP subnet.

Each Spoke will have an individual Remote-ID & IPSEC policy. The IKE policy will be the same for each Spoke with a dynamic IP, and will have an individual policy for each Spoke with a static IP. This means that the Hub will be able to initiate a tunnel to any Spoke with a static IP, but each Spoke with a dynamic IP must initiate the tunnel to the Hub.

The Hub, and each static IP Spoke, will use the IP Address ID-Type, with the value being their respective static IP. They will use Main mode. Both the Hub and the Spoke will be capable of initiating the tunnel.

Each dynamic Spoke & each VPN Client will need to use either FQDN or User-FQDN ID-Type. They will use Aggressive mode. Only the Spoke or VPN Client will be capable of initiating the tunnel.

#### Scenario 1: Hub Configuration for a Static IP Spoke

To setup a static IP Spoke through the CLI, the configuration will look similar to the example below. Each static IP Spoke will have its own IKE policy.

```
ip crypto 
crypto ike policy 2 
   initiate main 
   respond main 
  local-id address 208.61.209.1 
   peer 65.162.109.201 
   attribute 1 
    hash md5 
     encryption 3des 
     authentication pre-share 
     group 1 
     lifetime 28800 
crypto ike remote-id address 65.162.109.201 preshared-key StaticSpoke1 
ike-policy 2 crypto map VPN 2 no-mode-config no-xauth 
crypto ipsec transform-set 3DES-MD5 esp-3des esp-md5-hmac 
   mode tunnel 
crypto map VPN 2 
   match address VPN-2-Selectors 
   set transform-set 3DES-MD5 
   set security-association lifetime seconds 28800 
   peer 65.162.109.201 
   ike-policy 2 
ip access-list extended VPN-2-Selectors 
  permit ip 10.0.0.0 0.0.255.255 10.0.2.0 0.0.0.255
interface ppp 1 
  access-policy Public 
   crypto map VPN
```
To setup a static IP Spoke through the GUI, the VPN wizard will be used, custom mode:

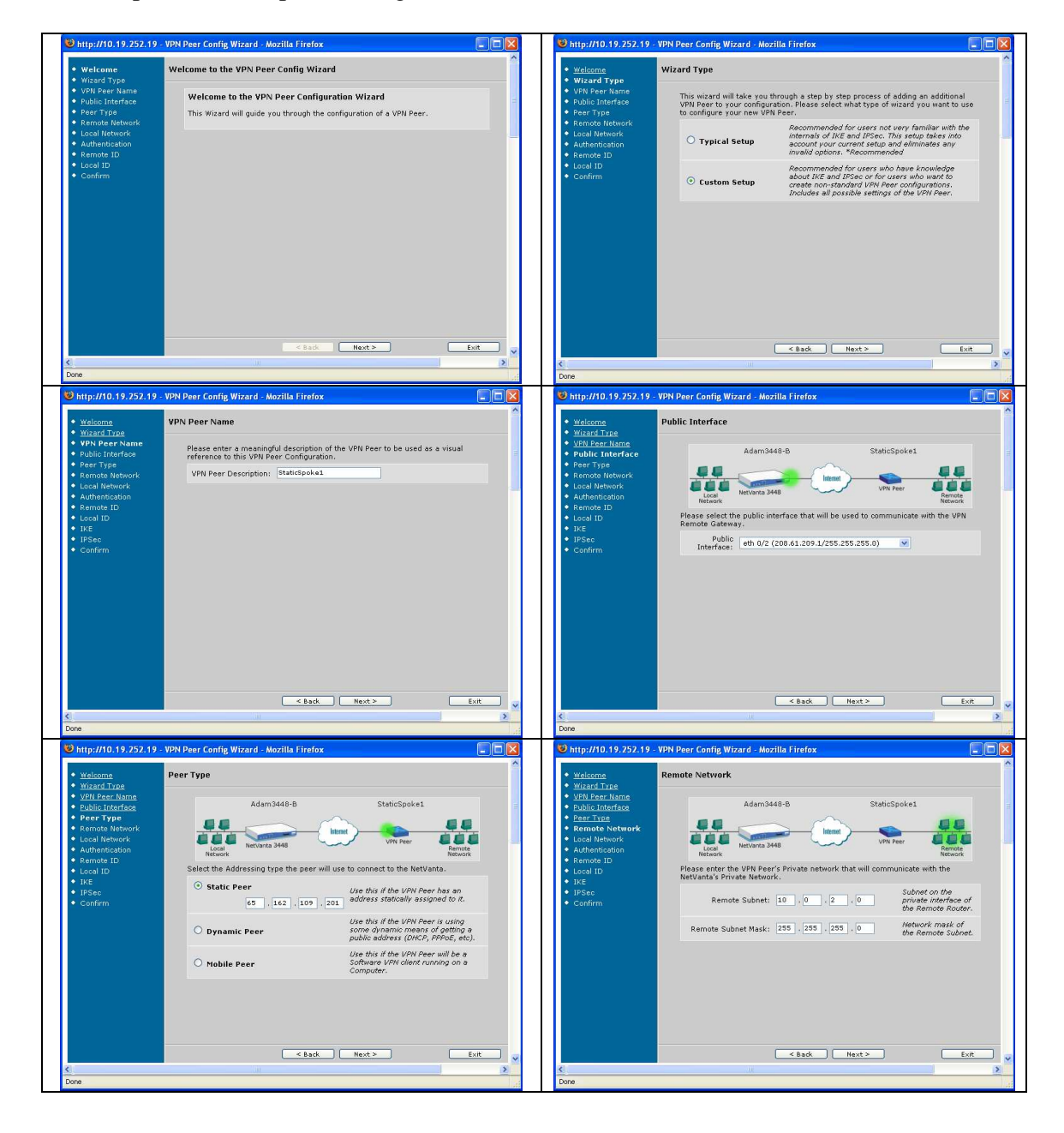

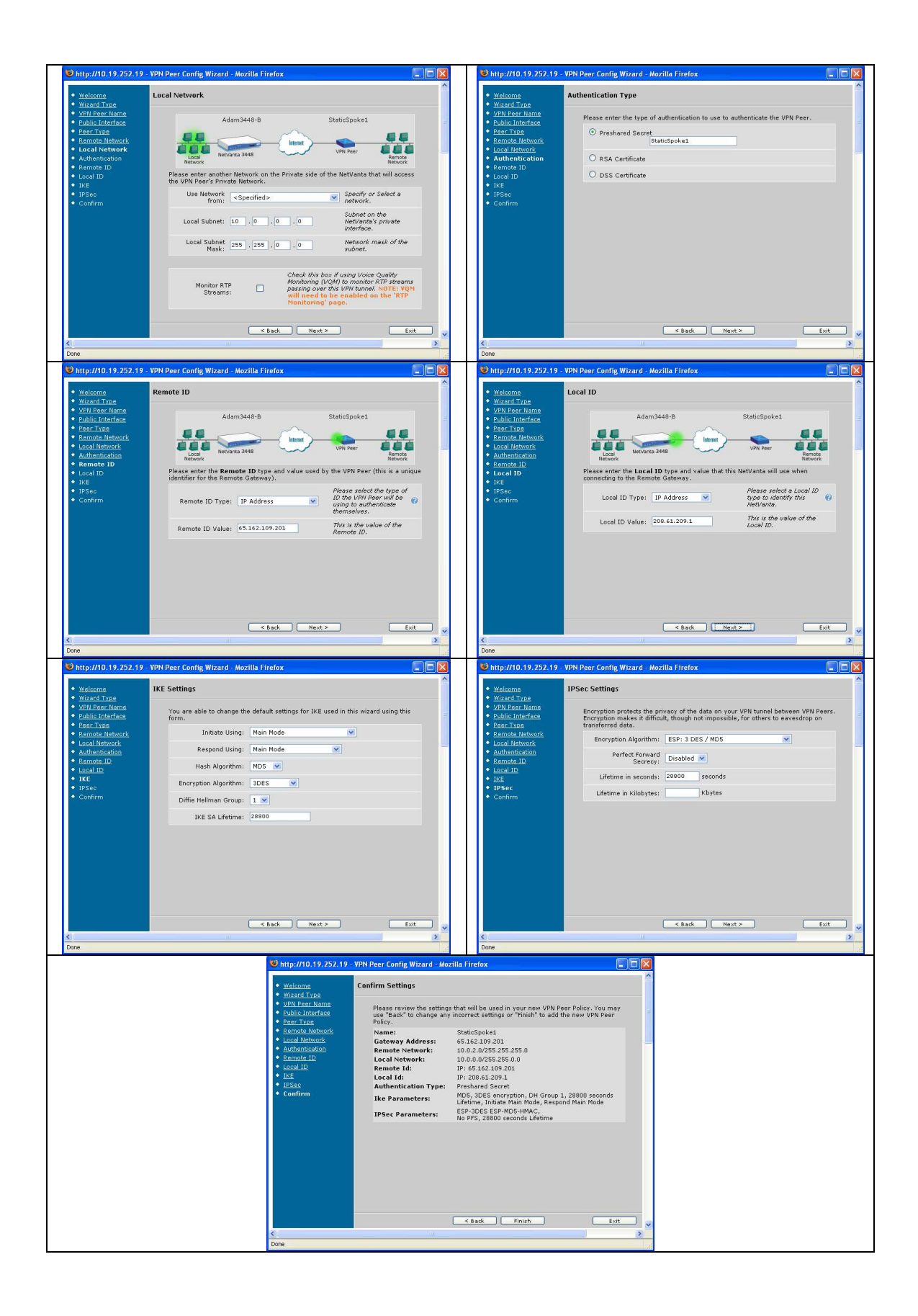

### Scenario 2: Hub Configuration for a Dynamic IP Spoke

To setup a dynamic IP Spoke through the CLI, the configuration will look similar to the example below. Every dynamic IP Spoke will share the same IKE policy.

```
ip crypto 
crypto ike policy 1 
   no initiate 
   respond aggressive 
   local-id address 208.61.209.1 
   peer any 
   attribute 1 
     hash md5 
     encryption 3des 
     authentication pre-share 
     group 1 
     lifetime 28800 
crypto ike remote-id fqdn DynamicSpoke1 preshared-key DynamicSpoke1 
ike-policy 1 crypto map VPN 3 no-mode-config no-xauth 
crypto ipsec transform-set 3DES-MD5 esp-3des esp-md5-hmac 
   mode tunnel 
crypto map VPN 3 
  match address VPN-3-Selectors 
   set transform-set 3DES-MD5 
   set security-association lifetime seconds 28800 
   ike-policy 1 
ip access-list extended VPN-3-Selectors 
   permit ip 10.0.0.0 0.0.255.255 10.0.3.0 0.0.0.255
interface ppp 1 
   access-policy Public 
   crypto map VPN
```
To setup a dynamic IP Spoke through the GUI, the VPN wizard will be used, custom mode:

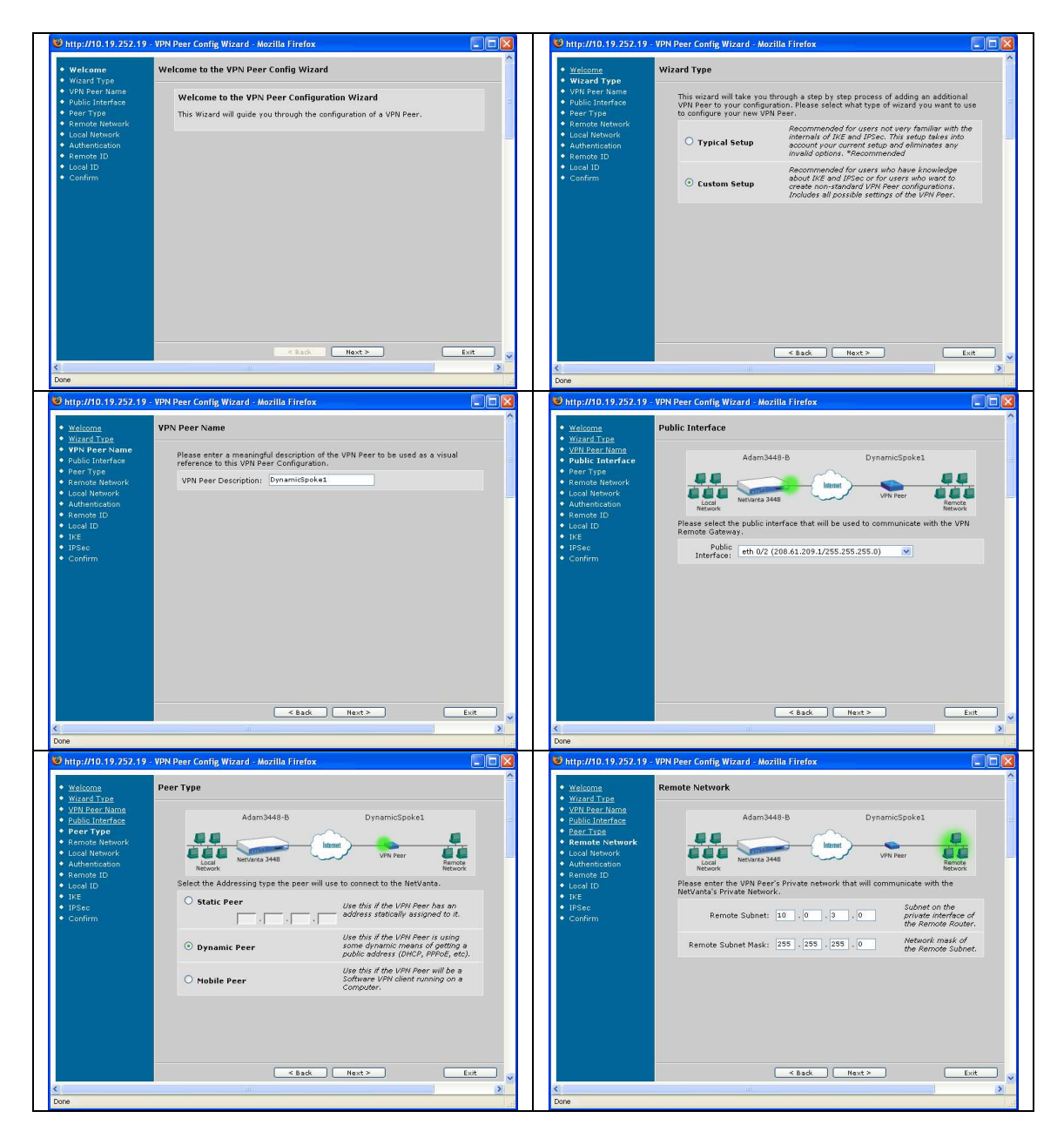

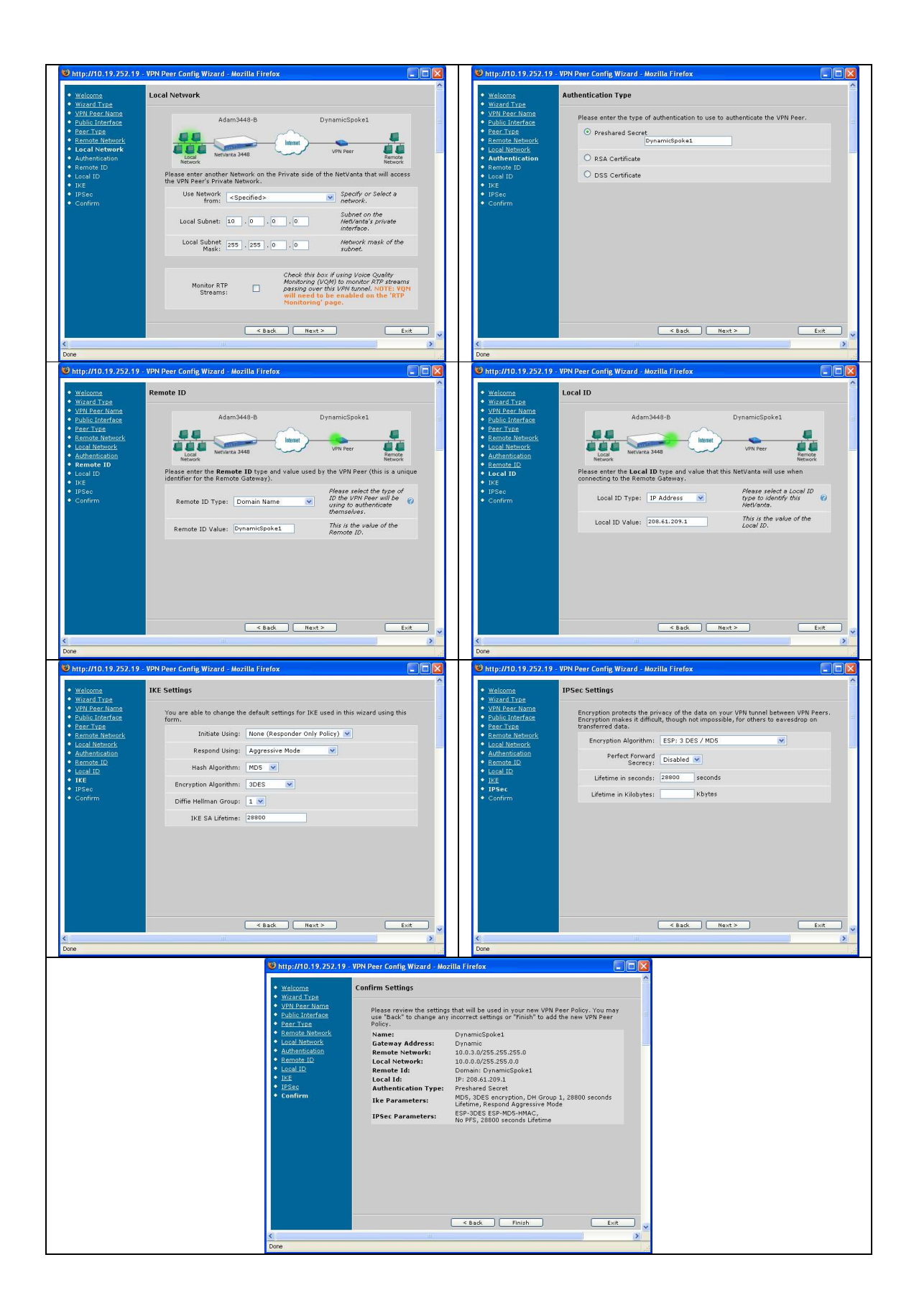

#### Scenario 3: Hub Configuration for VPN Clients

To setup a VPN Client through the CLI, the configuration will look similar to the example below. The VPN Client will share the same IKE policy as the dynamic Spokes. Additions in bold made to the IKE policy only affect the VPN Clients, because their use is controlled by the remote-ID statement:

- No-Mode-Config
	- o Disables handing out of an IP from the Client Configuration Pool.
- No-Xauth
	- o Disables prompting for an additional username & password. This function will not be covered in this article.

```
ip crypto 
crypto ike client configuration pool "VPN Clients" 
   ip-range 10.0.254.1 10.0.254.1 
   dns-server 10.0.1.10 
   netbios-name-server 10.0.1.10 
crypto ike policy 1 
  no initiate 
  respond aggressive 
   local-id address 208.61.209.1 
   peer any 
   client configuration pool "VPN Clients" 
   attribute 1 
     hash md5 
     encryption 3des 
     authentication pre-share 
     group 1 
     lifetime 28800 
crypto ike remote-id user-fqdn VPNClient1 preshared-key VPNClient1 ike-
policy 1 crypto map VPN 254 no-xauth 
crypto ipsec transform-set 3DES-MD5 esp-3des esp-md5-hmac 
  mode tunnel 
crypto map VPN 254 
  match address VPN-254-Selectors 
   set transform-set 3DES-MD5 
   set security-association lifetime seconds 28800 
   ike-policy 1 
   mobile 
ip access-list extended VPN-254-Selectors 
   permit ip 10.0.0.0 0.0.255.255 10.0.254.0 0.0.0.255 
interface ppp 1 
  access-policy Public 
   crypto map VPN
```
To setup a VPN Client through the GUI, the VPN wizard will be used, custom mode:

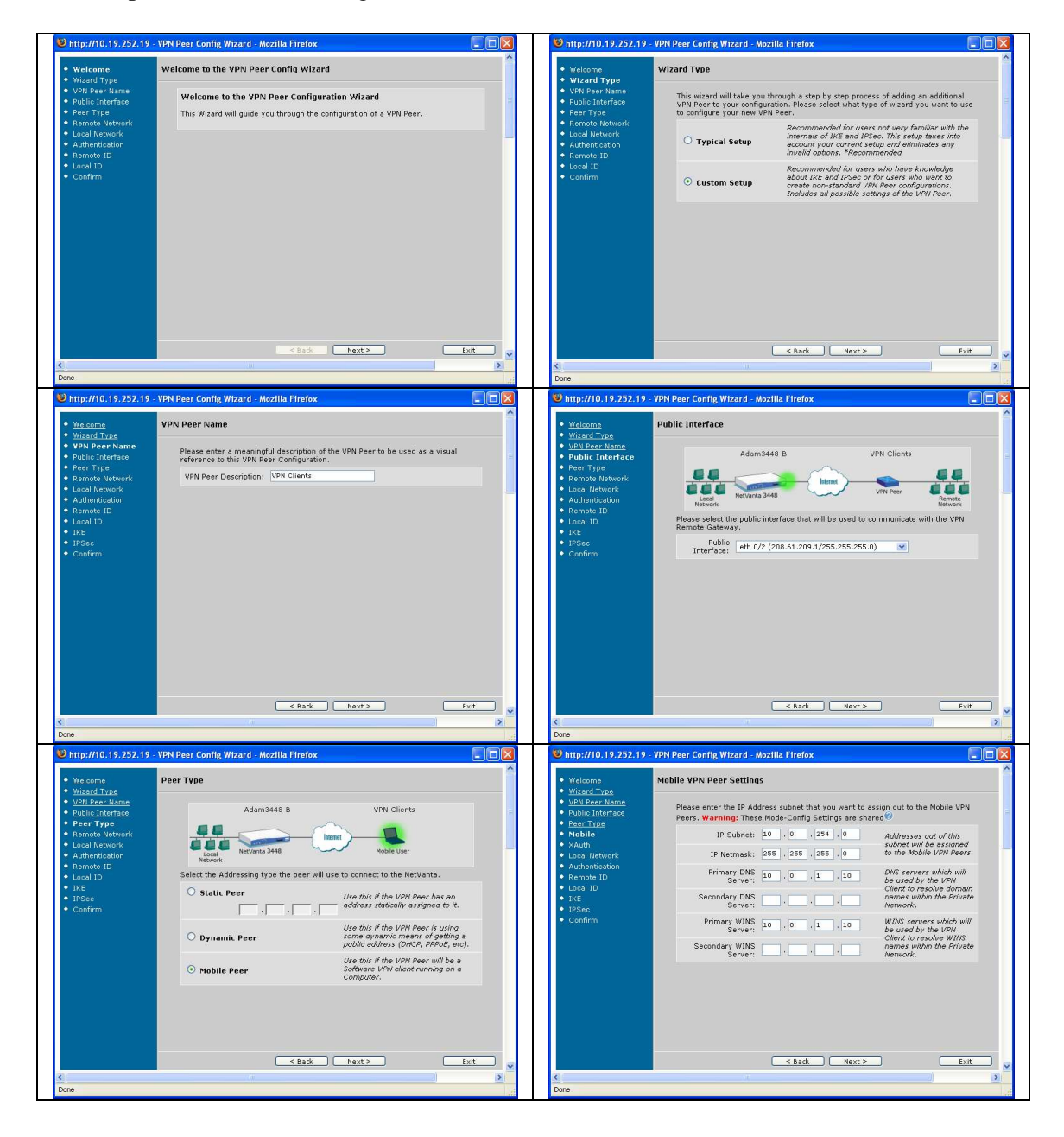

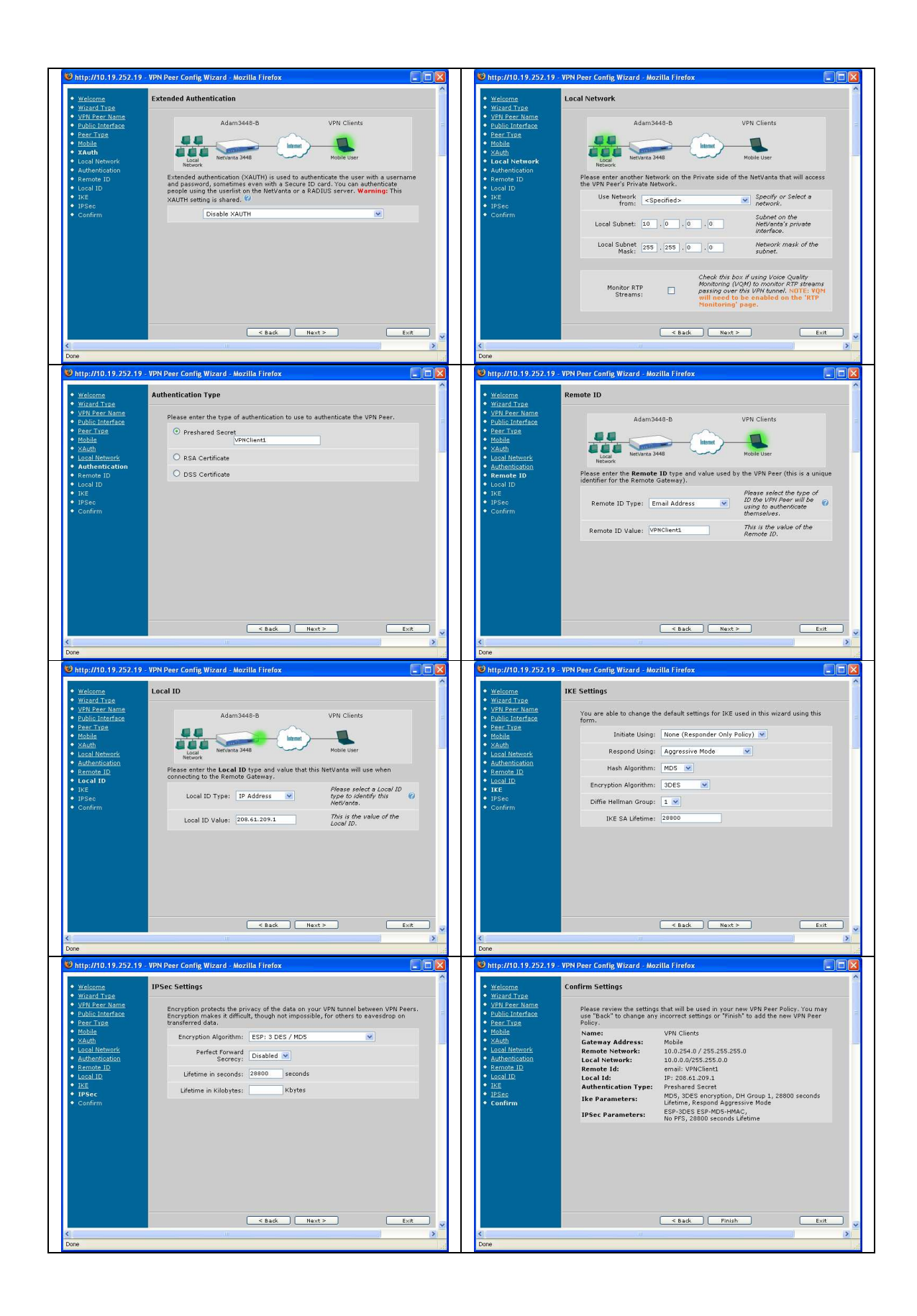

## **Spoke Settings**

The Spokes will be, in most cases, initiating the tunnel, as the reason for a VPN tunnel is usually for the remote sites to connect back to the main. The tunnels, once up, allow for the main site to connect to the remotes, if the need arises. The setup described in this document also allows for communication between Spokes through the Hub.

The Spoke's selector statement will specify the Spoke's local subnet as the source subnet, and the super-netted address as the destination subnet. Since the only router the Spoke will be connecting to is the Hub router, there will only be one VPN policy required.

#### Scenario 1: Spoke Configuration for a Static IP Spoke

A static IP Spoke is the preferred solution for many reasons, but mainly for the reasons that Main mode is more secure than Aggressive mode, and that the Hub can initiate the connection to the Spoke, allowing for connection-on-demand.

To setup a static IP Spoke through the CLI, the configuration will look similar to the example below:

```
ip crypto 
crypto ike policy 2 
  initiate main 
  respond main 
  local-id address 65.162.109.201 
  peer 208.61.209.1 
  attribute 1 
    hash md5 
     encryption 3des 
     authentication pre-share 
     group 1 
     lifetime 28800 
crypto ike remote-id address 208.61.209.1 preshared-key StaticSpoke1 
ike-policy 2 crypto map VPN 2 no-mode-config no-xauth 
crypto ipsec transform-set 3DES-MD5 esp-3des esp-md5-hmac 
  mode tunnel 
crypto map VPN 2 
  match address VPN-2-Selectors 
   set transform-set 3DES-MD5 
   set security-association lifetime seconds 28800 
   peer 208.61.209.1 
   ike-policy 2 
ip access-list extended VPN-2-Selectors 
  permit ip 10.0.2.0 0.0.0.255 10.0.0.0 0.0.255.255
```

```
interface ppp 1 
   access-policy Public 
   crypto map VPN
```
To setup a static IP Spoke through the GUI, the VPN wizard will be used, custom mode:

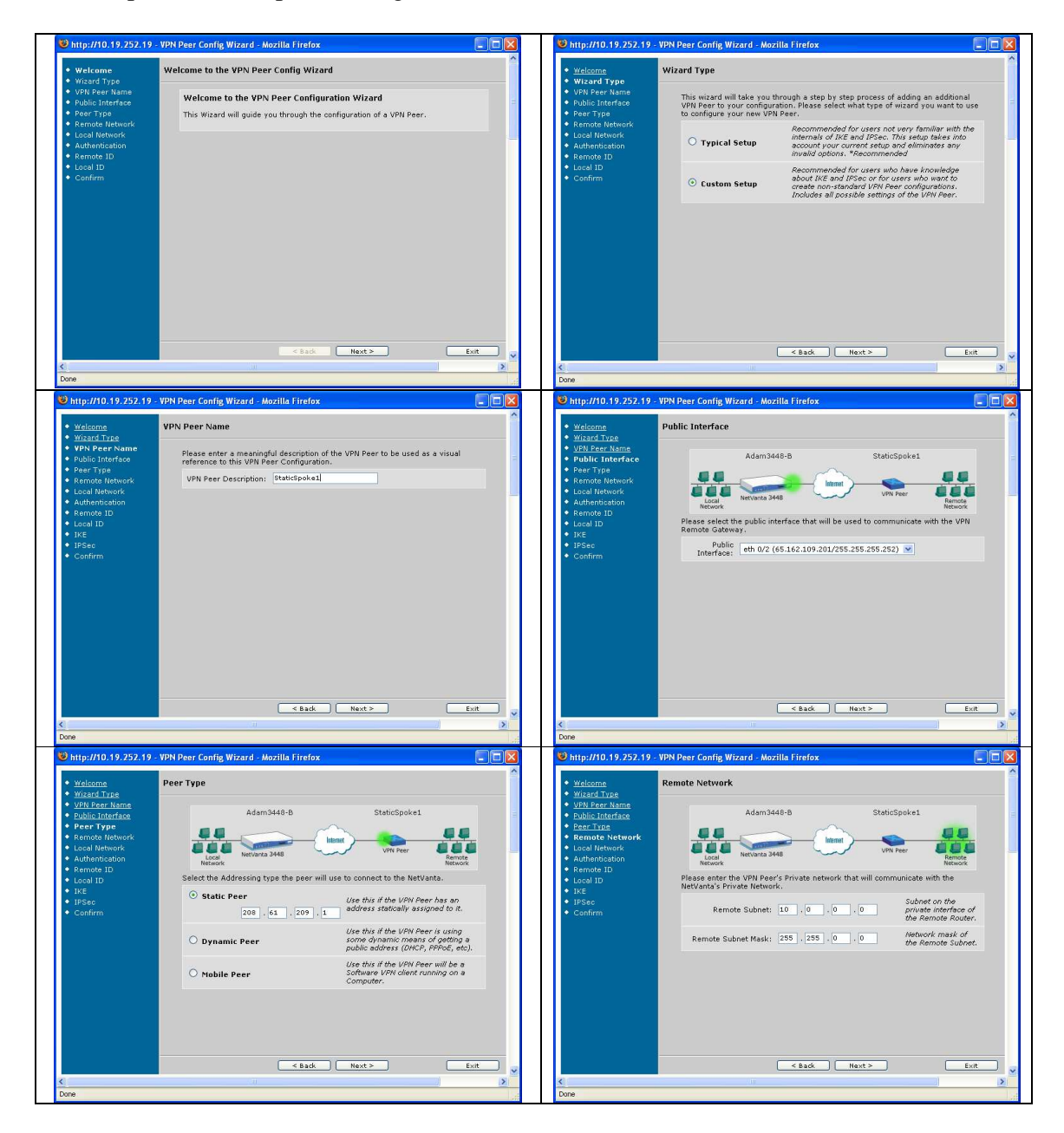

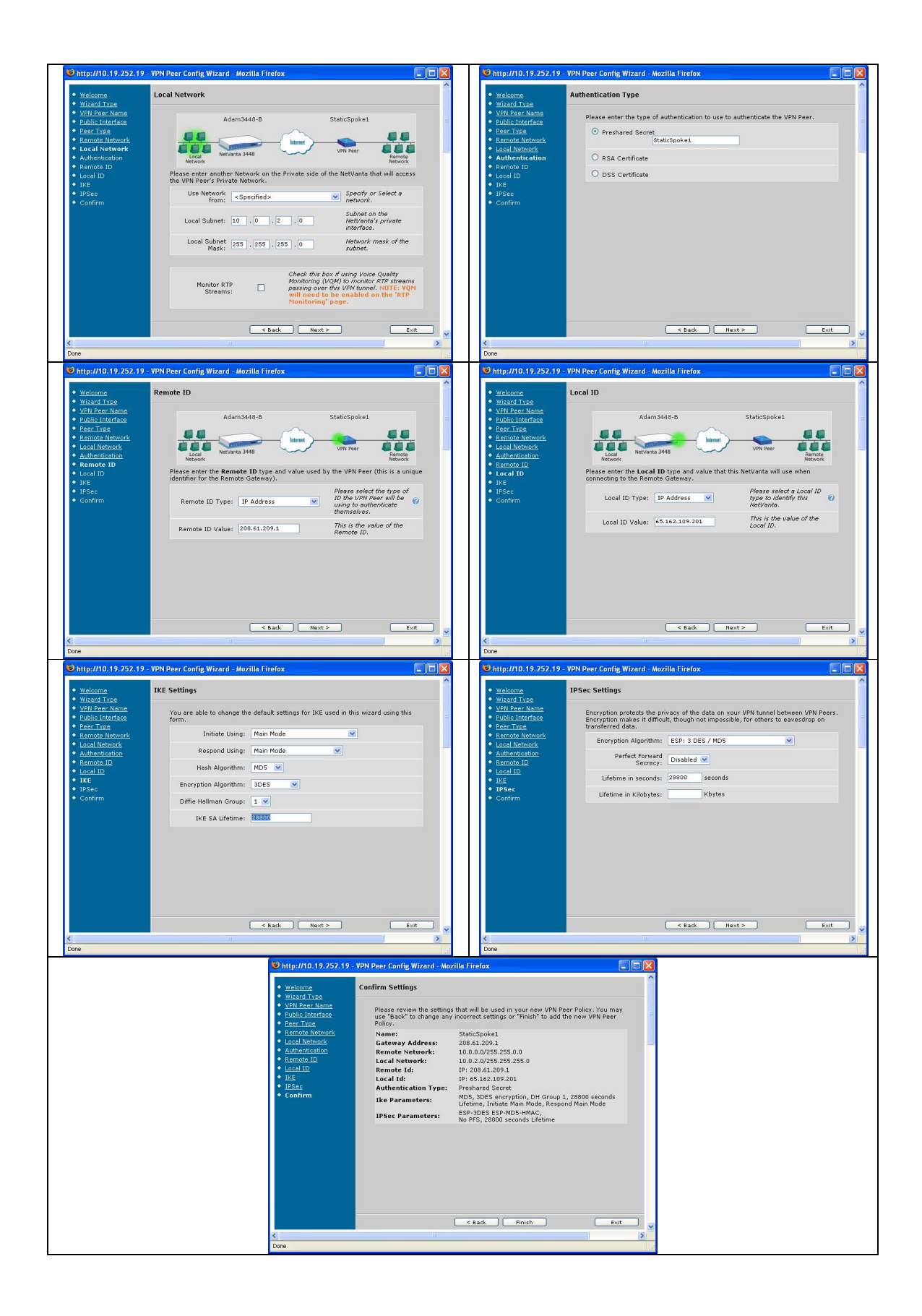

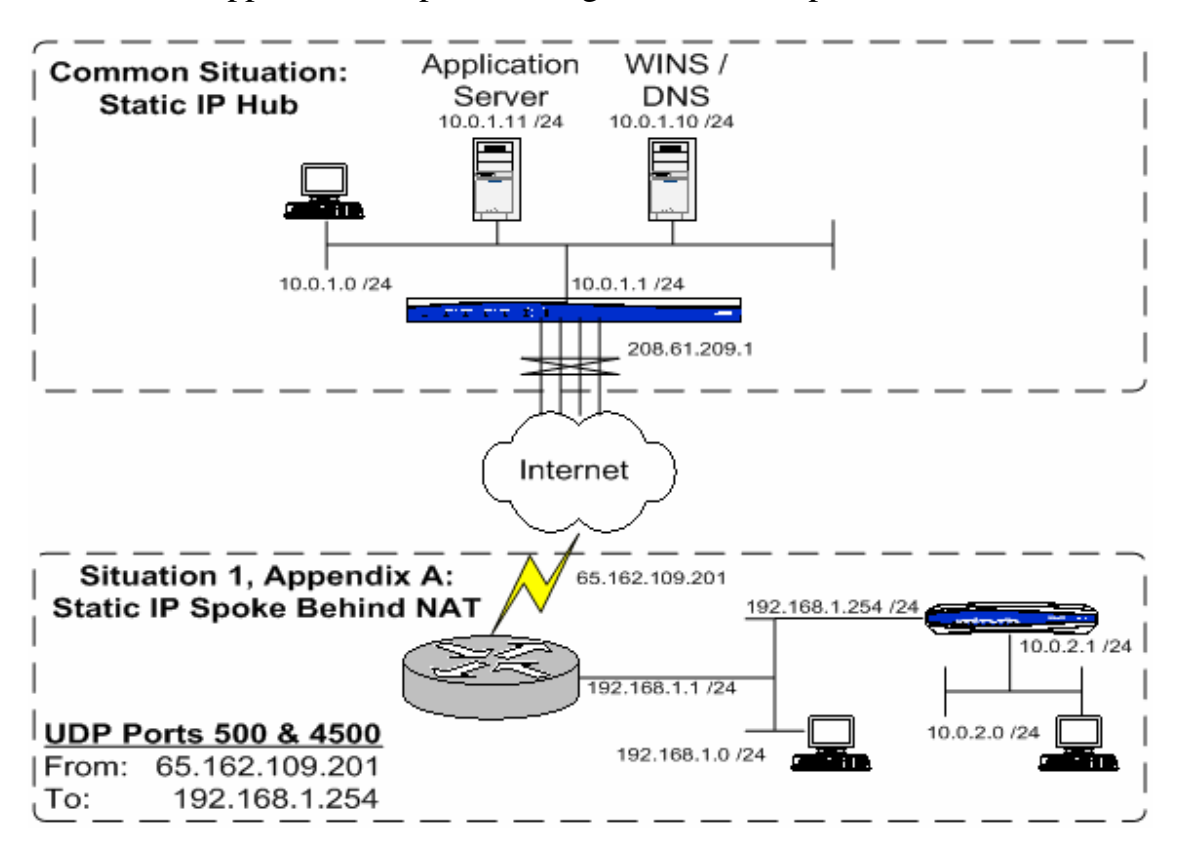

Scenario 1, Appendix A: Spoke Configuration for a Spoke Behind NAT

When the VPN peer is behind a NAT process, special considerations must be made to allow for inbound, uninitiated VPN negotiations to occur properly. The Netvanta must be given a static or sticky IP address, and have ports UDP 500 and UDP 4500 forwarded to it from the NAT device. Devices on the subnet between the NAT device and the Netvanta will not be allowed to communicate through the tunnel, only devices behind the Netvanta.

If the Netvanta in question is running previous to 17.01 firmware, it will not be allowed to send the Public IP it is being NAT'd to as its Local-ID. This requires the Hub router be configured to accept the Private IP Local-ID that will have to be sent. In 17.01 firmware, any IP Address Local-ID can be sent, irregardless of whether or not the Netvanta is configured with that IP address. If this is not the preferred solution, Aggressive mode can be used to utilize non-IP Address IDs, while still preserving the ability for the Hub site to initiate the connection.

*Note: If the hub does not have a need to initiate the connection, then this can be treated in the same manner as a dynamic IP Spoke, discussed in the next section.* 

The configuration and setup will be identical, unless Aggressive mode is being used.

### Scenario 2: Spoke Configuration for a Dynamic IP Spoke

Static IP addresses are not always feasible or affordable, so dynamic IP spoke configuration is supported to allow for those situations. The downside is that these type of VPN configurations are slightly more susceptible to attacks, Denial of Service (DoS) in particular, because Aggressive mode is required and connections must be accepted from any IP address.

A dynamic IP Spoke will be configured the same way irregardless of whether or not a NAT process is taking place before reaching the Hub router. Since the Spokes will always be initiating the connection, the remotes must be connected before the Hub or any other Spoke can communicate with it.

FQDN or Email Address Local-IDs are usually used in these cases, since the IP address cannot be known. Remember that there is no DNS or third-party lookup in this process. The IDs are strings of characters that must match both in type and value on both sides of the tunnel.

The configuration for a dynamic IP Spoke though the CLI will look similar to the example below:

```
ip crypto 
crypto ike policy 3 
   initiate aggressive 
  respond aggressive 
  local-id fqdn DynamicSpoke1 
  peer 208.61.209.1 
  attribute 1 
     hash md5 
    encryption 3des 
    authentication pre-share 
     group 1 
     lifetime 28800 
crypto ike remote-id address 208.61.209.1 preshared-key StaticSpoke1 
ike-policy 3 crypto map VPN 3 no-mode-config no-xauth 
crypto ipsec transform-set 3DES-MD5 esp-3des esp-md5-hmac 
  mode tunnel 
crypto map VPN 3 
  match address VPN-3-Selectors 
  set transform-set 3DES-MD5 
  set security-association lifetime seconds 28800 
  peer 208.61.209.1 
   ike-policy 3 
ip access-list extended VPN-3-Selectors 
  permit ip 10.0.3.0 0.0.0.255 10.0.0.0 0.0.255.255
```
interface ppp 1 access-policy Public crypto map VPN

To setup a dynamic IP Spoke through the GUI, the VPN wizard will be used, custom mode:

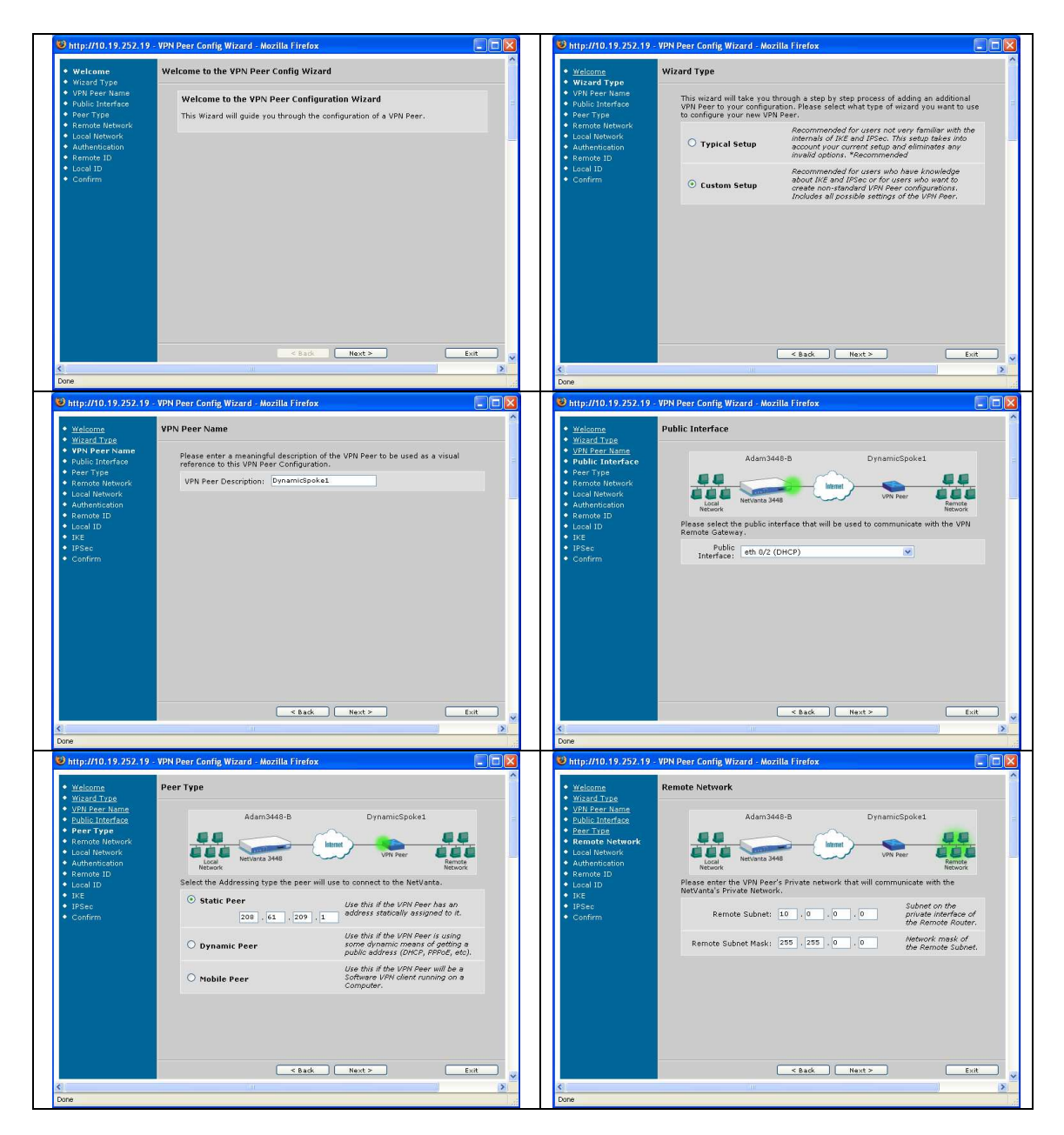

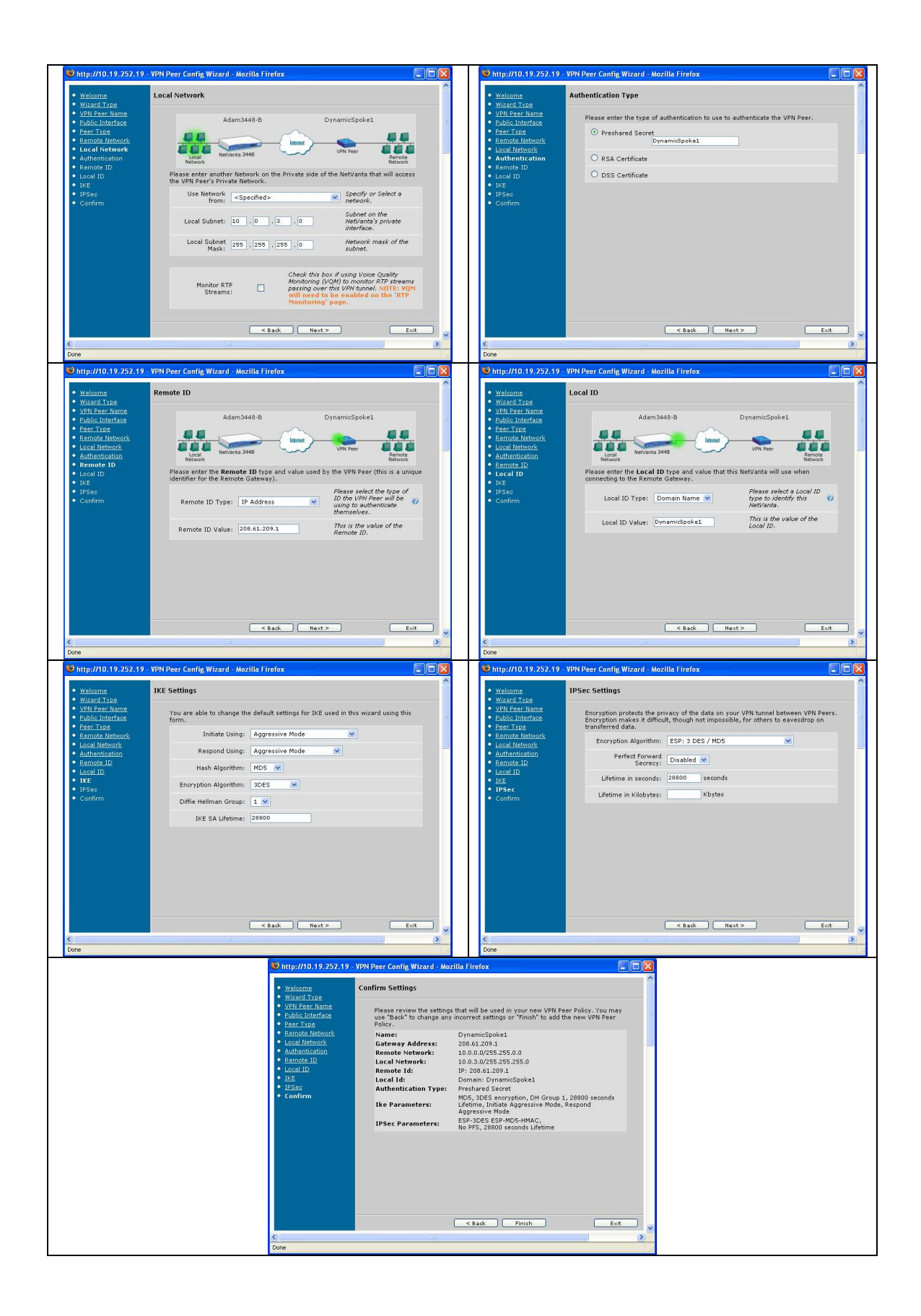

## Scenario 3: Netvanta VPN Client Configuration for VPN Clients

VPN client connections allow for mobile or home users without a hardware VPN unit to connect to the VPN network from a single computer anywhere on the Internet. This guide will cover the configuration of the Netvanta VPN Client for use with the example scenario.

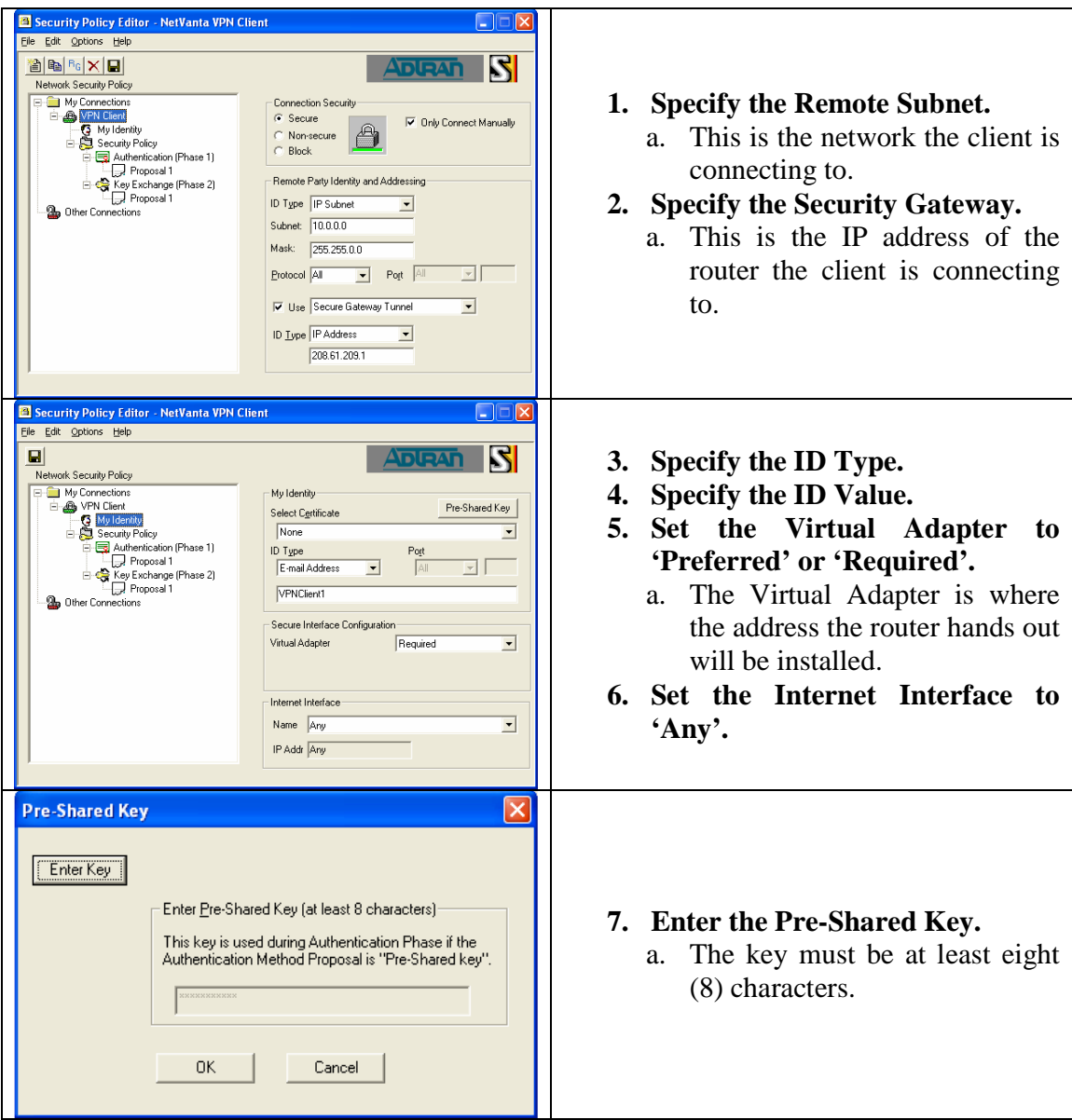

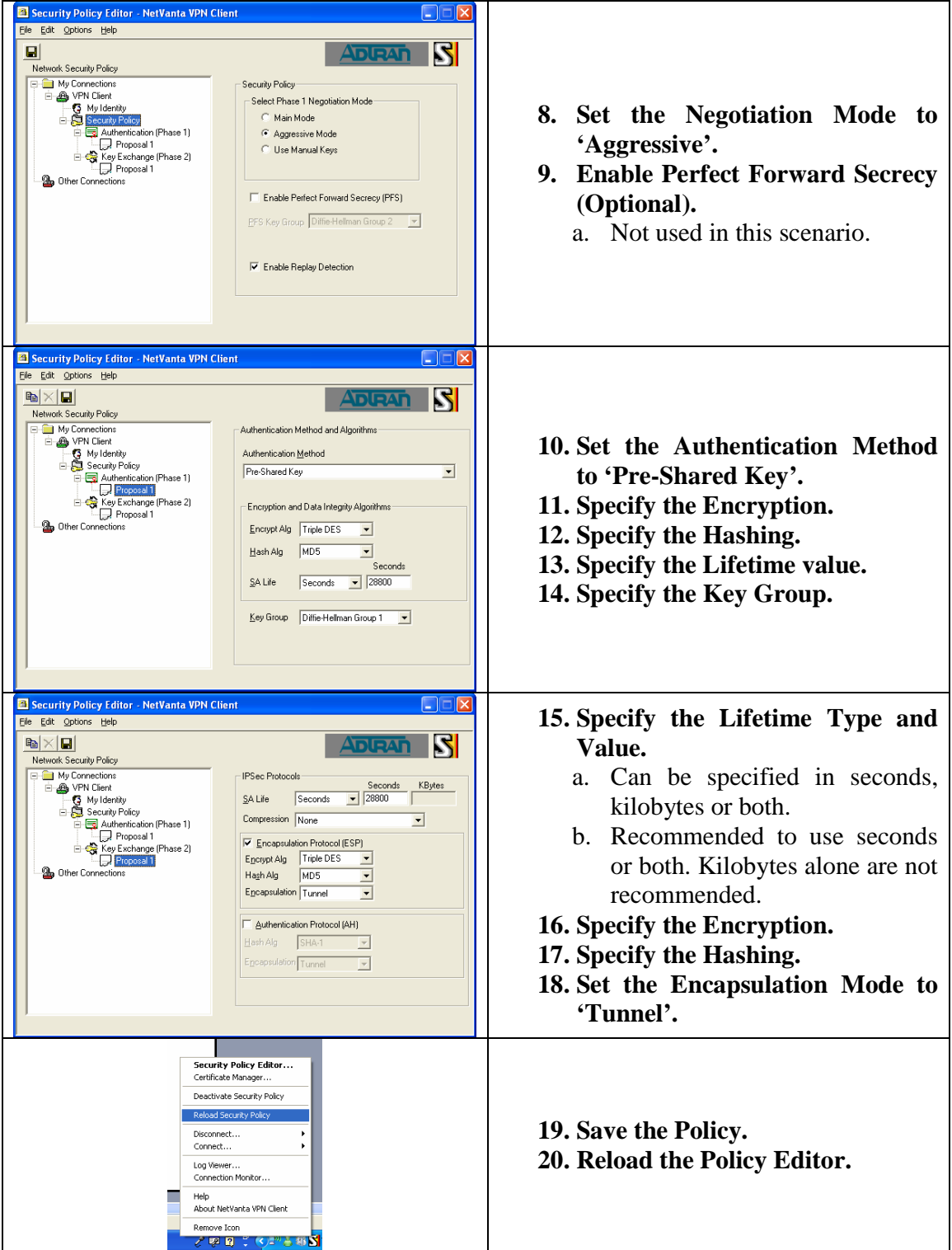

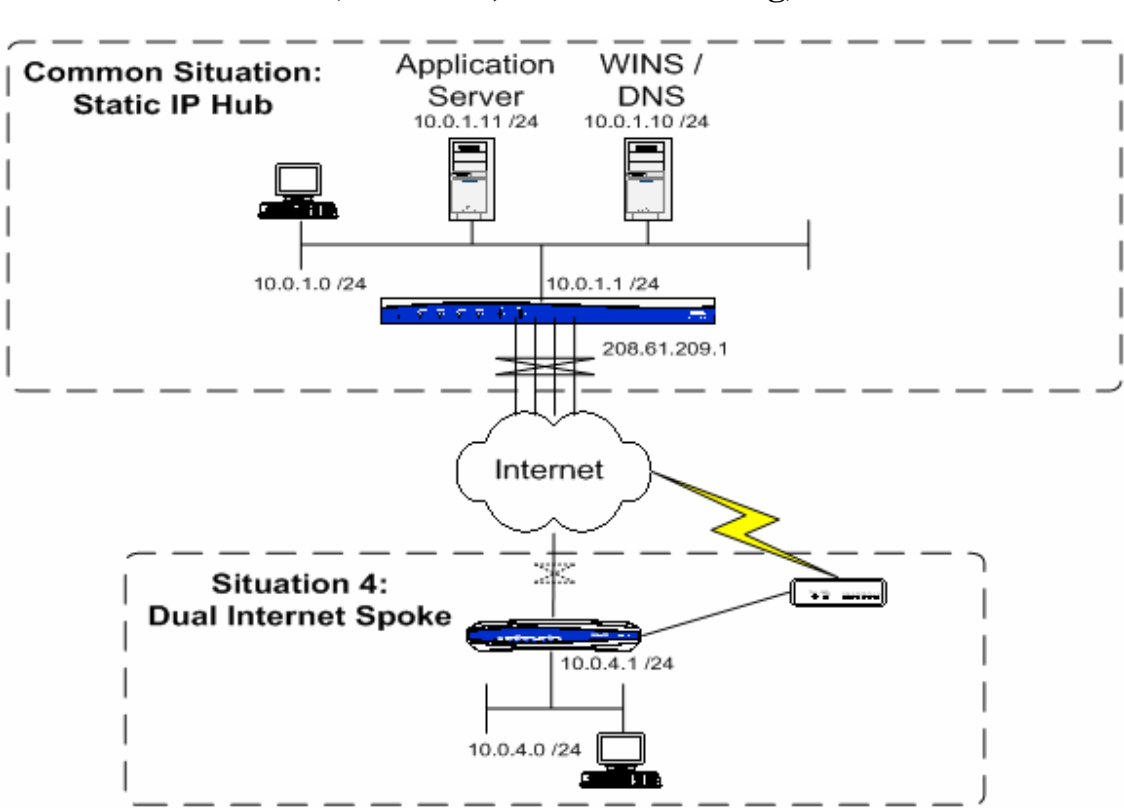

### Scenario 4: Spoke Configuration for a Dual Internet Spoke **(Fail-Over, not Load-Sharing)**

Spokes that possess multiple Internet connections for a fail-over scenario will be treated as a dynamic Spoke. This document will only cover the VPN-related configuration. To learn how to setup the Internet & routing failover, refer to KB article #2311.

There is also another, more complicated, configuration that explains how to create a Main mode tunnel fail-over scenario, allowing for the Hub site to connect to the Spoke site, assuming that all the connections involved have static IPs. This configuration is described in KB article #2306.

All of the configuration for this setup must be done from the CLI, and only consists of two lines of configuration changes:

- 1. Crypto Fast-Failover must be enabled.
	- a. This allows the router to tear down any existing tunnels that may be currently up using the primary connection when a default route change is detected. This forces the tunnel to re-negotiate using the backup connection.
- 2. The Crypto Map must be applied to both the primary & backup WAN interfaces.
	- a. A VPN can only be initiated or received on an interface with a crypto map applied. The routing engine will control which Crypto Map is used based upon which interface the default route is pointing out.

The configuration for a dual Internet connection Spoke though the CLI will look similar to the example below. The changes that need to be made through the CLI are in bold.

```
ip crypto 
ip crypto fast-failover 
crypto ike policy 4 
  initiate aggressive 
  respond aggressive 
   local-id fqdn DualInternetSpoke1 
   peer 208.61.209.1 
   attribute 1 
     hash md5 
     encryption 3des 
     authentication pre-share 
     group 1 
     lifetime 28800 
crypto ike remote-id address 208.61.209.1 preshared-key 
DualInternetSpoke1 ike-policy 4 crypto map VPN 4 no-mode-config no-
xauth 
crypto ipsec transform-set 3DES-MD5 esp-3des esp-md5-hmac 
   mode tunnel 
crypto map VPN 4 
   match address VPN-4-Selectors 
   set transform-set 3DES-MD5 
   set security-association lifetime seconds 28800 
   peer 208.61.209.1 
   ike-policy 4 
ip access-list extended VPN-4-Selectors 
   permit ip 10.0.4.0 0.0.0.255 10.0.0.0 0.0.255.255
interface ppp 1 
   access-policy Public 
   crypto map VPN 
interface eth 0/1 
  access-policy Public-Backup 
   crypto map VPN
```
## **Addendum**

#### Firewall Settings

The firewall, if being used, must have the appropriate statements to allow traffic through the firewall. In most cases, the VPN selector statements can be referenced.

If the Netvanta in question is running 12.01 firmware or later, the 'stateless' keyword should be used. Stateless processing bypasses virtually all of the firewall checks, so that the VPN traffic is allowed through the router with the lowest possibility of being blocked.

A configuration in this manner would look similar to the following:

```
interface ppp 1 
   access-policy Public 
   crypto map VPN 
interface eth 0/1 
   access-policy Private 
ip access-list extended VPN-2-Selectors 
  permit ip 10.0.2.0 0.0.0.255 10.0.0.0 0.0.255.255
ip policy-class Public 
  allow reverse list VPN-2-Selectors stateless 
   <Admin Access> 
ip policy-class Private 
   allow list VPN-2-Selectors stateless 
   <Admin Access> 
   <NAT to Internet>
```
This can also be setup in the GUI, using the VPN Peers page:

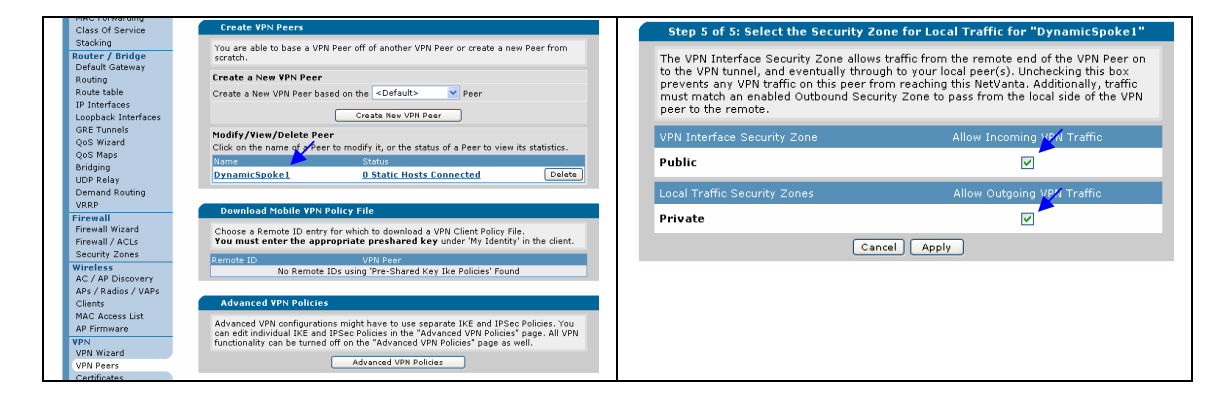

This type of firewall setup works for every Spoke. However, when the router has numerous VPN tunnels, there would be a firewall entry in each policy-class (Security Zone in GUI terminology) for each tunnel.

In the Hub configuration, the firewall will make use of the super-netted address used to select all private subnets at once. This will allow all VPN traffic to be selected with a single firewall policy.

A configuration in this manner would look similar to the following:

```
interface ppp 1 
  access-policy Public 
  crypto map VPN 
interface eth 0/1 
  access-policy Private 
ip access-list extended VPN-Traffic 
  permit ip 10.0.0.0 0.0.255.255 10.0.0.0 0.0.255.255 
ip policy-class Public 
  allow list VPN-Traffic stateless 
   <Admin Access> 
ip policy-class Private 
  allow list VPN-Traffic stateless 
   <Admin Access> 
   <NAT to Internet>
```
This can also be setup in the GUI, using the VPN Peers page:

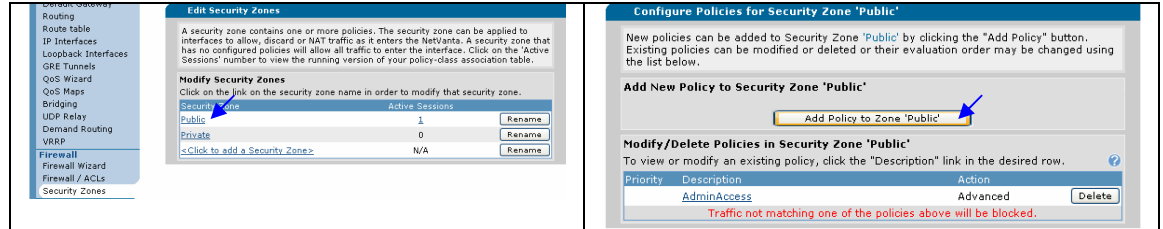

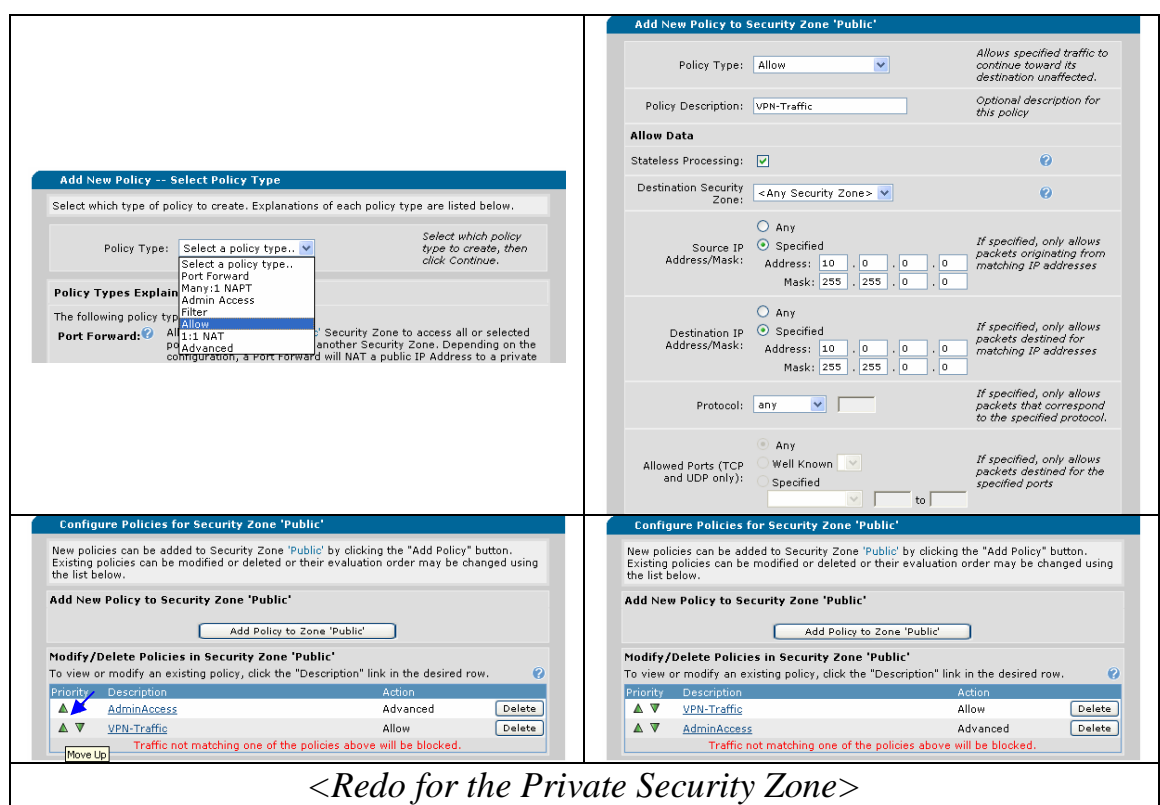

### VPN Keep-Alive

*Note: This functionality requires the Netvanta in question to support Network Monitor and run at least 13.1 firmware.* 

This setting is optional, but necessary if the main site must be able to reach a remote site that it cannot initiate a VPN connection to. This will be setup on the initiating side. By creating a probe that matches the selector statement, 'interesting' traffic is always created at specified intervals. A sample CLI configuration is shown here:

```
probe VPN-KeepAlive icmp-echo 
destination <Router's LAN IP Address> 
source-address <Peer Router's LAN IP Address> 
period 60 
no shutdown
```
In this case, the keep-alive is sent every 60 seconds. The interval is user-definable and should be set according to your site's needs. It only needs to create traffic at a rate faster than the lifetime of the VPN tunnel. However, if a tunnel should drop for any reason, it should be set to the amount of time the remote site can be 'down' from any connection initiations from the main site.

This can also be setup in the GUI using the Network Monitor Wizard:

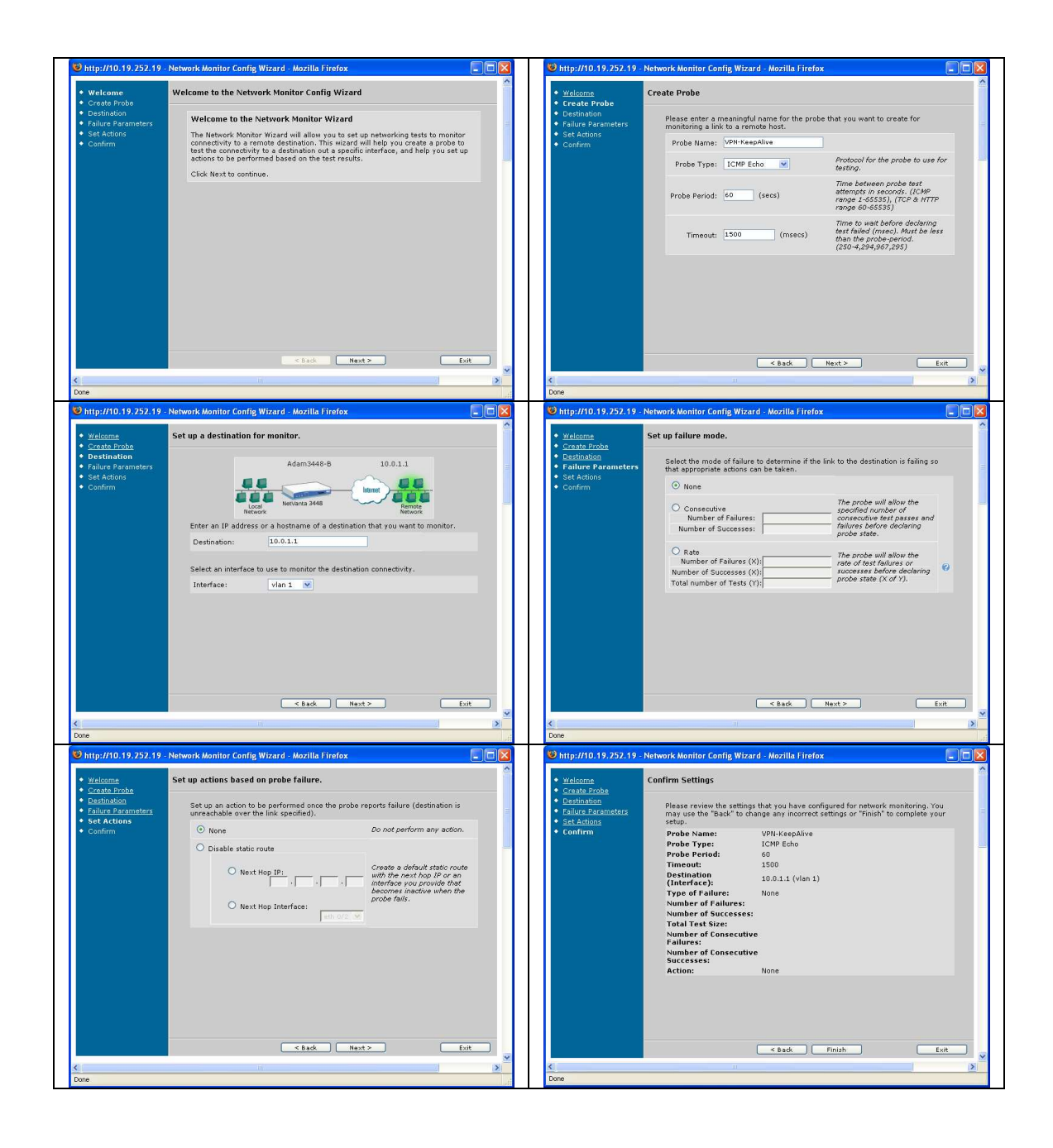